# **Информационный курс для родителей по защите детей от вредной информации в Интернете**

**Министерство информации и коммуникаций РК** 2017 **год**

Процесс защиты детей от вредной информации в сети Интернет должен вестись как со стороны государства, так и со стороны самих родителей.

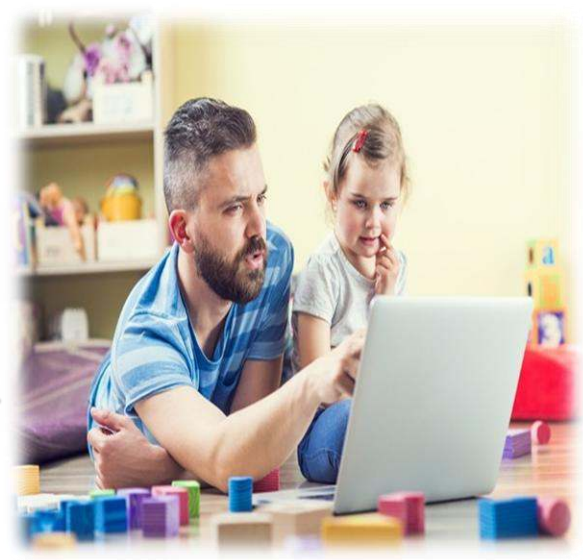

# В рамках данной работы государством

**Сформировано законодательное обеспечение**

**Созданы специальные онлайн**-**сервисы**

**Проводится постоянный мониторинг**

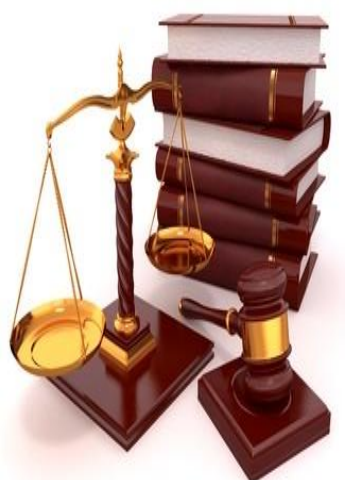

# **Государственный контроль** Нормативно-правовое обеспечение

Законодательством Республики Казахстан предусмотрены меры по пресечению воздействия вредной информации на детей и подростков.

# **Закон Республики Казахстан «О средствах массовой информации»**

 Подпункты 4 и 5 статьи 1 интернет-ресурс отнесен к средствам массовой информации, а информация, размещенная на нём, является продукцией средства массовой информации.

Пункт 2 статьи 4 не допускается использование средства массовой информации в целях совершения уголовных и административных правонарушений.

Пункт 3 статьи 2 не допускается распространение информации, содержащей порнографию наркотических средств, психотропных веществ, их аналогов и прекурсоров, а также культа жестокости, насилия и порнографии.

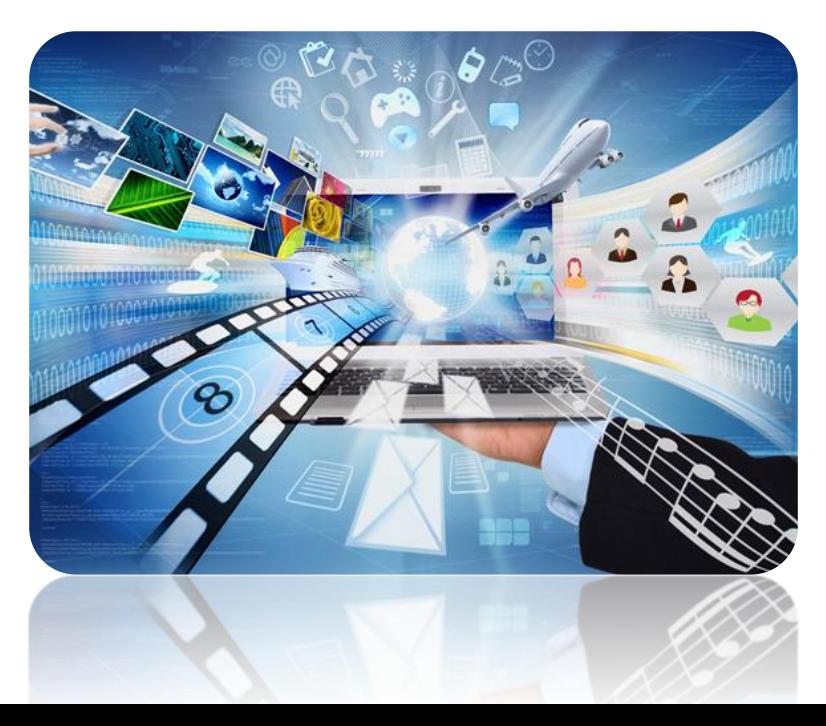

# **Нормативно**-**правовое обеспечение**

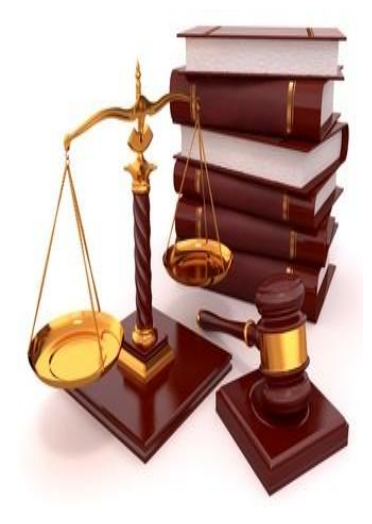

В сетях Интернет существует множество другого контента, который также может быть вреден для детской психики, к которым относятся склонение к суициду, пропаганда идей терроризма и экстремизма, культ жестокости и насилия.

# **Закон Республики Казахстан «О правах ребенка в Республике Казахстан»**

Пункт 3 статьи 34, пункт 1 статьи 39 использование средств массовой информации, распространяющих порнографию, оскорбляющих человеческое достоинство, оказывающих вредное воздействие на детей и способствующих совершению правонарушений, преследуется по закону и их распространение запрещается.

Пункт 1 статьи 39 запрещено осуществлять для детей показ кинофильмов, звуко- и видеозаписей, распространение средств массовой информации, причиняющих вред духовному и нравственному развитию ребенка.

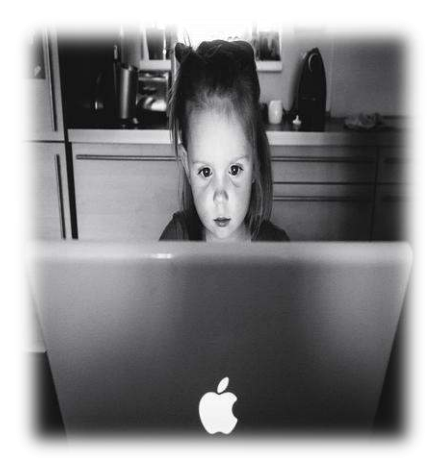

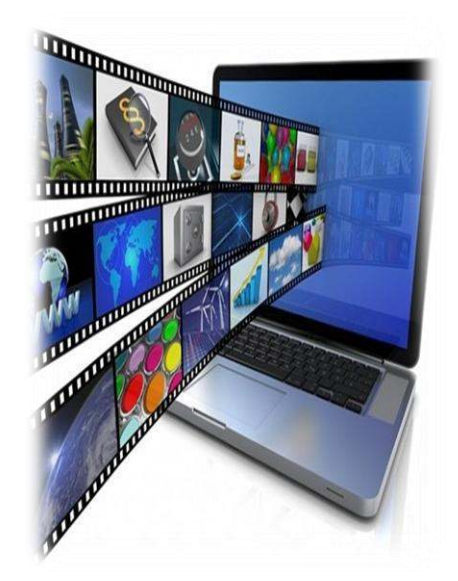

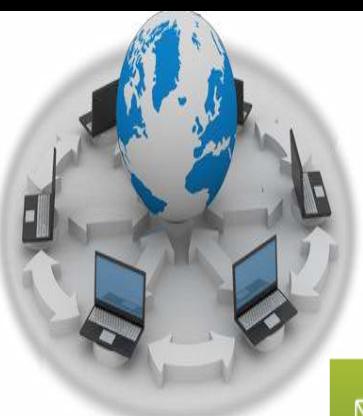

# **Профильные онлайн**-**сервисы**

На территории Республики Казахстан имеется ряд онлайн-сервисов для борьбы с противоправным контентом

Пожаловаться на интернет- $\searrow$ контент

УВЕДОМЛЕНИЕ О ПРОЯВЛЕНИЯХ ЭКСТРЕМИЗМА И ТЕРРОРИЗМА

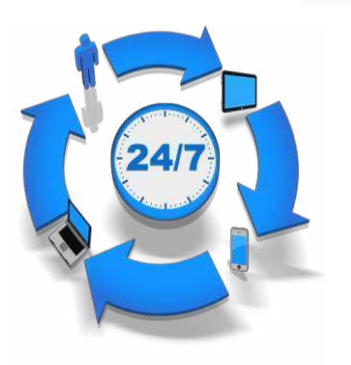

Горячая линия по противодействию противоправному контенту в Казахстане

Борьба с противоправным контентом, пропагандирующим экстремизм, терроризм, наркоманию, порнографию, культ жестокости и насилия в казахстанском сегменте сети Интернет

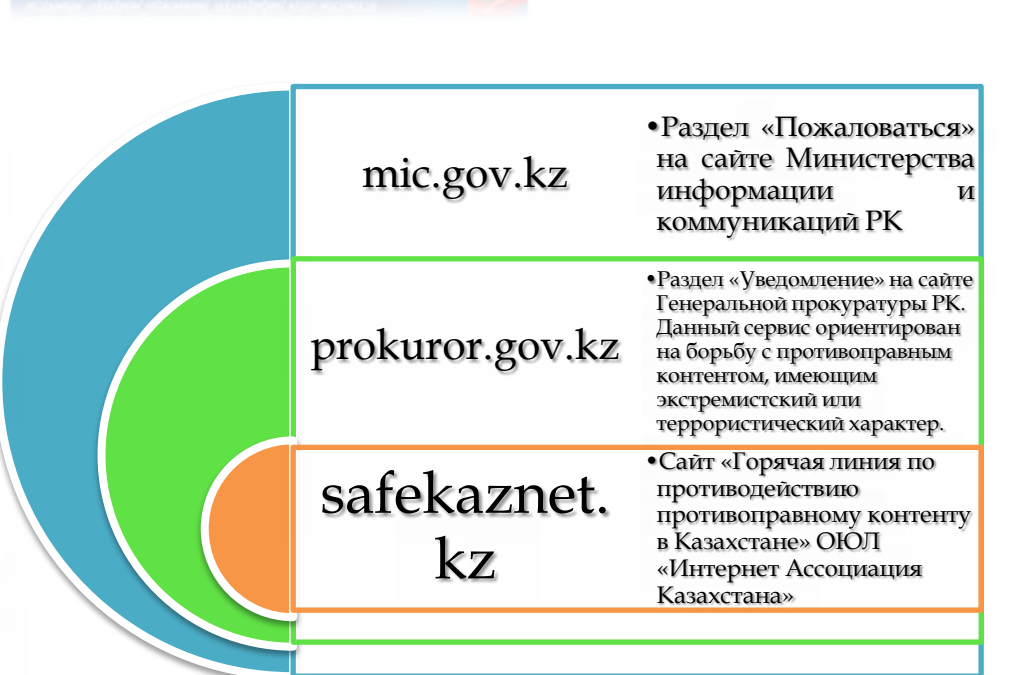

По всем поступившим жалобам в оперативном порядке уполномоченны м органом проводится правовая оценка размещенных материалов, и в случае подтверждения, сайты блокируются на территории Республики Казахстан.

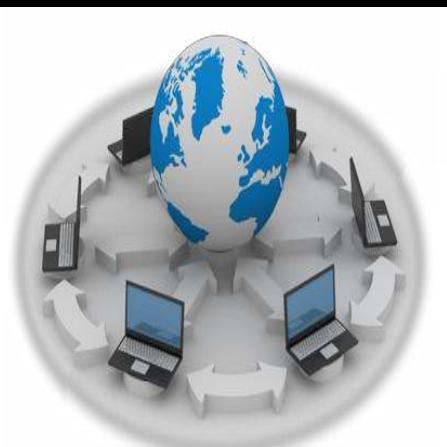

# **Профильные онлайн**-**сервисы**

**Интернет-порталы предлагают пользователям возможность пожаловаться на тот или иной контент.** 

•Пользователи социальной сети «Одноклассники», нажав на имеющуюся специальную кнопку, могут пожаловаться на определенный материал, после набора определенного числа таких жалоб страница автоматически блокируется.

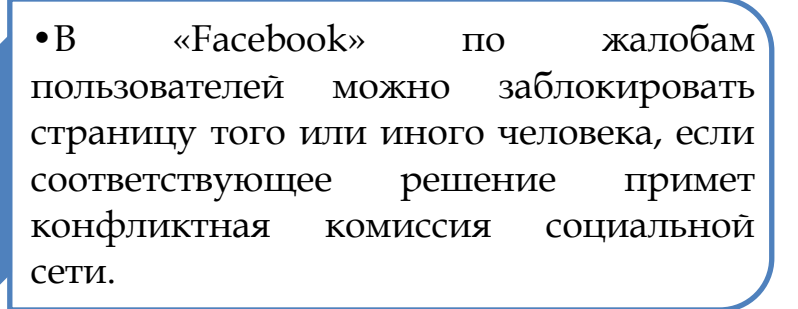

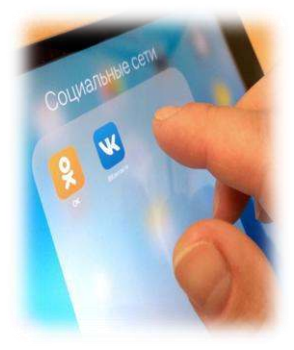

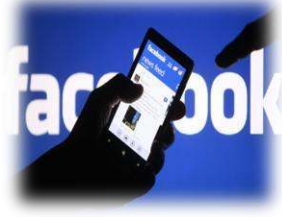

•Вследствие жалоб, службой поддержки «Вконтакте» блокируются страницы, распространяющие спам или содержащие порнографию.

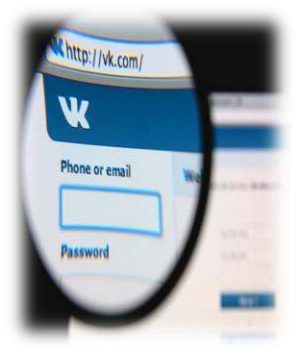

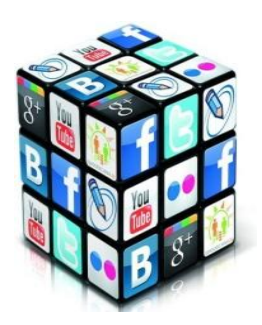

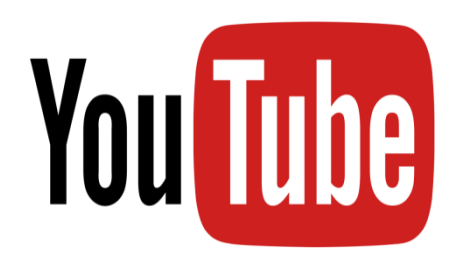

Пометить можно любой ролик, который вы считаете недопустимым. Специалисты YouTube постоянно проверяют такие видео. Если нарушений не обнаружено, они останутся на сайте. Помечая ролик, Вы сохраняете анонимность, и другие не смогут узнать, кто отправил жалобу.

#### **На мобильном устройстве**

- Откройте нужное видео.
- Нажмите на значок вверху проигрывателя.
- Выберите «Пожаловаться» .
- В списке выберите подходящее описание нарушения, которое вы нашли в ролике.

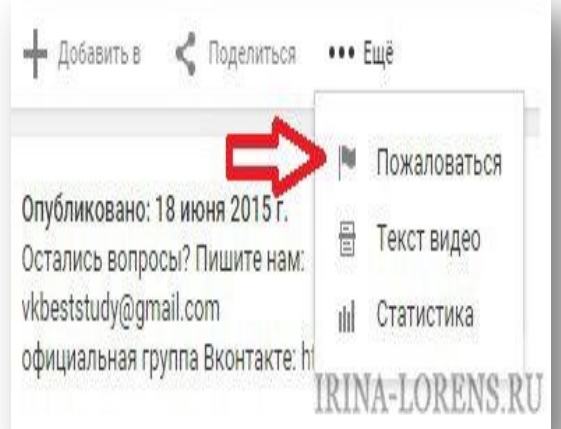

#### **На компьютере**

- Откройте видео, которое хотите пометить, и под ним нажмите «Ещё».
- В раскрывающемся меню нажмите «Пожаловаться».
- Выберите из списка нарушение, о котором хотите сообщить.
- Добавьте дополнительные сведения, если считаете, что они помогут сотрудникам видеопортала YouTube принять решение.

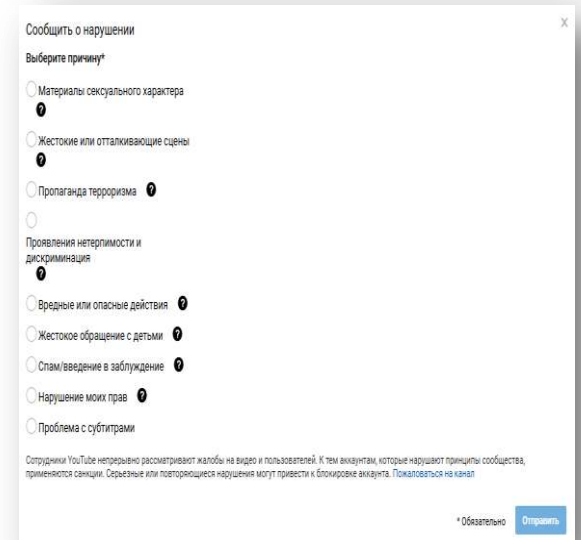

**Дополнительно к сведению:** Правилами использования видеопортала YouTube установлены возрастные ограничения с 13-ти лет

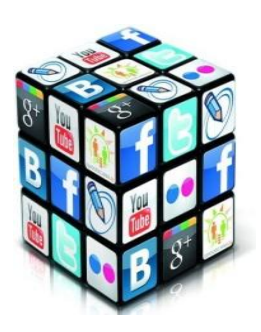

Зайдите на страницу человека и в левой колонке, под материалам найдите кнопку с тремя точками (меню) — **•••** 

Нажмите на нее, затем выберите пункт «Пожаловаться на страницу» и нажмите на него

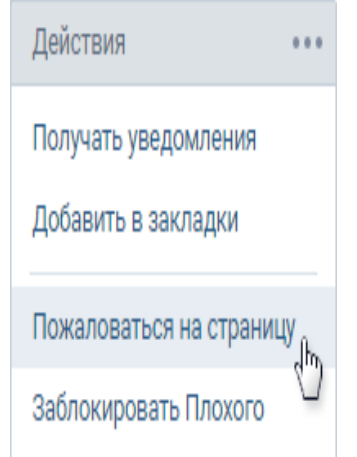

Появится окно, в котором нужно указать, на что именно Вы жалуетесь.

Выберите причину, нажав на кружок рядом с ней. Ниже есть место для комментария напишите там кратко, но четко свои пояснения.

Не пишите большими буквами, не ставьте восклицательные знаки. Заодно можете заблокировать ему доступ к Вашей странице ВКонтакте (чуть ниже есть место, где можно поставить соответствующую галочку).

#### **Дополнительно к сведению:** Правилами использования социальной сети Вконтакте установлены возрастные ограничения с 13-ти лет

# Вконтакте

#### Жалоба на пользователя

### $\overline{\mathsf{x}}$

#### Жалоба

Пожалуйста, сообщите нам причину, по которой страница Плохого человека должна быть заблокирована:

#### Порнография

- Рассылка спама
- Оскорбительное поведение
- **Векламная страница**, засоряющая поиск
- Клон моей страницы (или моя старая страница)

#### Комментарий

Здесь стоит описать проблему

#### Закрыть Плохому человеку доступ к моей странице

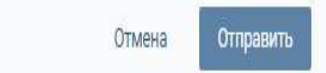

Министерство 8 информации и коммуникаций РК

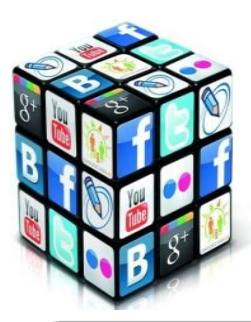

Пользователи Instagram должны соблюдать Правила Сообщества и Условия Использования. Если Вы сталкиваетесь с тем, что кто-то не подчиняется Правилам, то Вы можете сообщить об этом, и Instagram разберется с нарушителем. Так на что же можно жаловаться пользователям в этой соцсети?

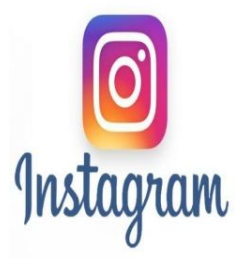

Instagram требует, чтобы возраст создателя аккаунта был не менее 13 лет. Если Вы хотите пожаловаться на аккаунт, который принадлежит ребенку младше 13 лет, Вам нужно заполнить форму по ссылке

https://help.instagram.com/contac t/723586364339719

> Если Вы подвергаетесь травле или считаете, что кто-то преследует или оскорбляет своими комментариями и фотографиями других пользователей, Вы можете пожаловаться на это по ссылке https://help.instagram.com/contact /584460464982589

Если Вы столкнулись с материалами, которые говорят о риске самоубийства, вы можете обратить на них внимание Instagram. Для этого в приложении нажмите на три точки под фото и выберете Это фото подвергает людей риску - Причинение себе вреда. Instagram обещает связаться с потенциальным самоубийцей и оказать ему поддержку.

> Вы можете пожаловаться на человека, осужденного за преступление на сексуальной почве. Таким людям регистрация в Instagram запрещена. Если Вы увидели такой аккаунт, нужно сообщить об этом здесь по ссылке https://help.instagram.com/contact/ 334013860059654.

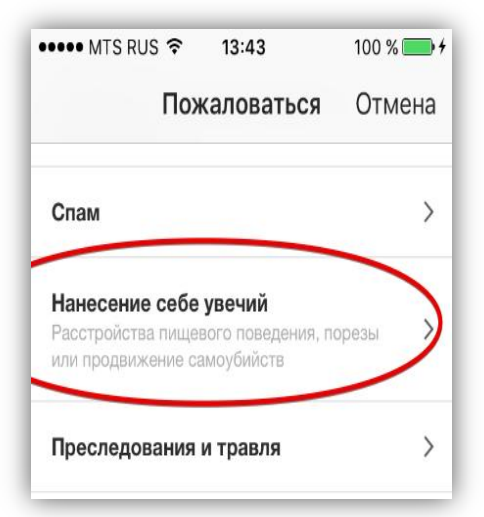

Публиковать личную и конфиденциальную информацию других пользователей в Instagram запрещено. К такой информации относятся данные кредитных карт, номеров телефонов, адресов проживания и электронной почты. Если Вы столкнулись с тем, что кто-то выложил Ваши данные в открытом доступе, Вы можете сообщить об этом по ссылке

https://help.instagram.com/contact/504521742987441?helpre f=page\_content

#### ПОЛЛЕРЖКА

Сообщить о проблеме

Пожаловаться на спам или нарушения

Отправить отзыв

Сообщить о проблеме

**'еклама** 

#### Министерство <sup>9</sup> информации и коммуникаций РК

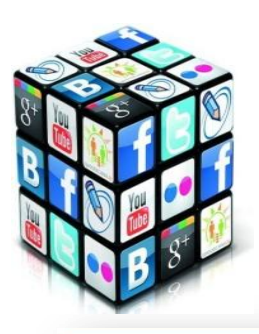

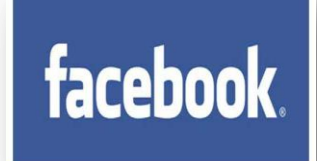

Вы можете пройти по ссылке https://www.facebook.com/help/26314962379 0594?helpref=breadcrumb

и ознакомиться как сообщить о нарушении, как пожаловаться на что-то, а также с особыми типами жалоб и что происходит с жалобами в дальнейшем.

Чтобы пожаловаться на материал или на сам профиль пользователя:

- Перейдите к профилю,
- на который хотите пожаловаться.
- В нижнем правом углу материала нажмите
- Выберите Пожаловаться.

Помогите нам понять, что здесь не так

Следуйте инструкциям на экране.

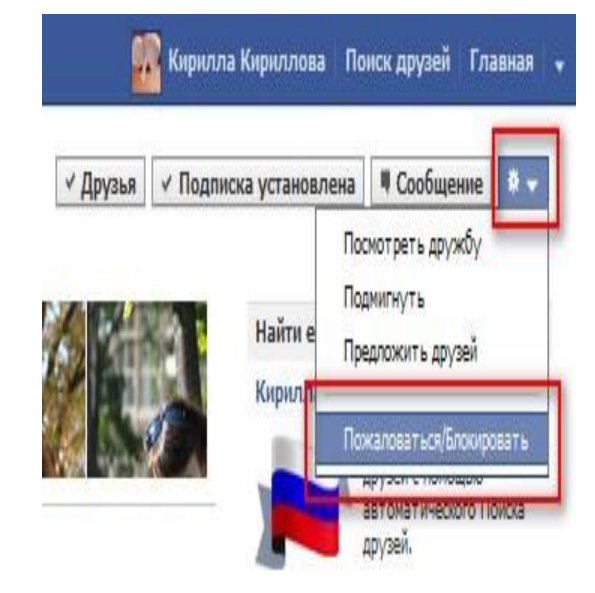

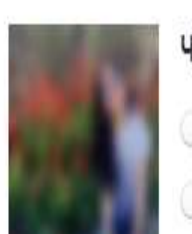

# Что вы хотите сделать?

- Пожаловаться на публикации А
- Пожаловаться на профиль
- Помочь А

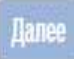

**Дополнительно к сведению:** Правилами использования социальной сети Facebook установлены возрастные ограничения с 13-ти лет

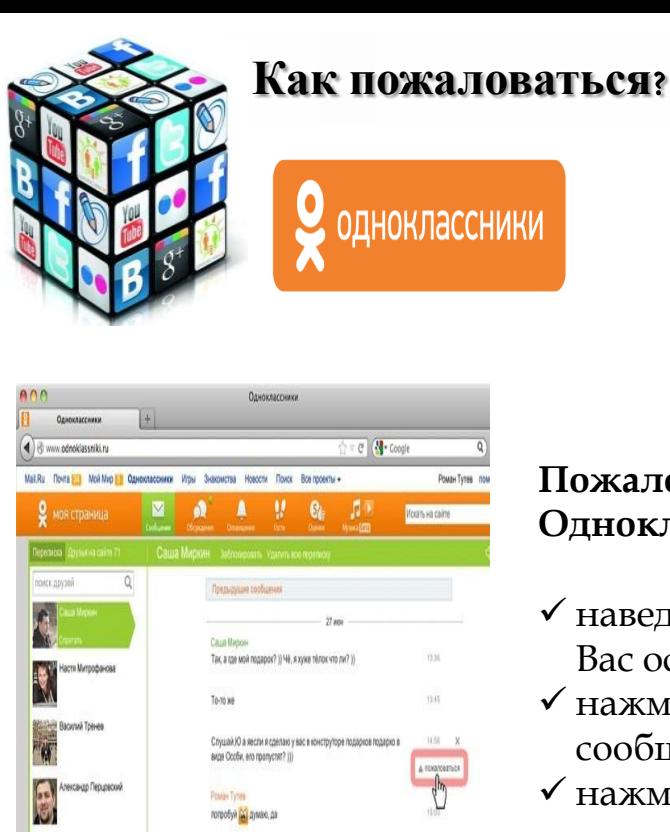

Hago nonpotionary

Вы действительно хотите пожаловаться на данного пользователя?

О размещение фотографий эротического или порнографического содержания;

Отменить

Жалоба на пользователя

Пожалуйста, укажите причину:

• распространение спама или рекламы; ○ оскорбление других пользователей; ○ регистрация с чужими или фиктивными данными. ○ добавить этого человека в «черный список» ●

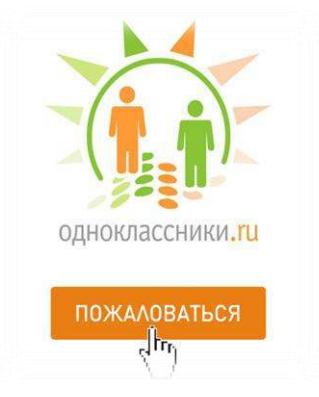

## **Пожаловаться на сообщения в Одноклассниках, можно:**

- наведите курсор на сообщение, которое Вас оскорбило
- нажмите на треугольник справа от сообщения
- нажмите на кнопку «пожаловаться»

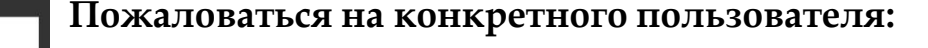

- зайдите на его профиль и под главной фотографией
- нажмите на «другие действия»
- выберите из списка «пожаловаться», отметьте нужное
- нарушение и нажмите на кнопку «пожаловаться»

Отправить жалобу на группу можно аналогичным образом.

На страничке группы нажмите на кнопку «пожаловаться» под главной фотографией группы.

**Дополнительно к сведению:** Правилами использования социальной сети Одноклассники установлены возрастные ограничения с 18-ти лет

Net<sub>s</sub>Mate.com

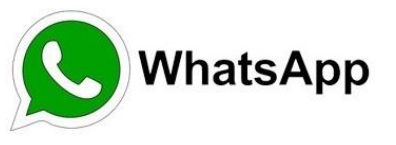

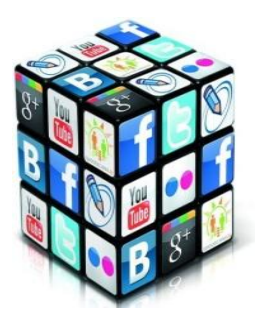

Спам-сообщения на WhatsApp могут быть получены в виде рекламы или слухи, и это может привести к сбою Вашего устройства постоянно. Единственный способ остановить эти спам-сообщений является блокировать их.

Чтобы заблокировать спам откройте приложение WhatsApp на телефоне Вашего ребенка:

- Нажмите Меню > Настройки > Аккаунт > Приватность > Заблокированные
- Нажмите иконку Добавить +
- Выберите из списка контакт, который вы хотите заблокировать.

В случае, если контакт не сохранен в Вашем телефоне:

- Откройте чат с неизвестным контактом
- Нажмите на опцию Заблокировать.

 Если Вы получите сообщение в WhatsApp от неизвестного Вам номера, у Вас будет возможность «Сообщить о спаме».

Таким образом, Вы сообщите команде мессенджера WhatsApp о действиях пользователя и заблокируете данный номер.

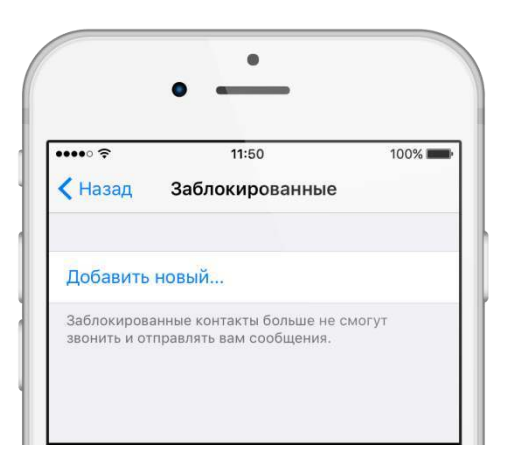

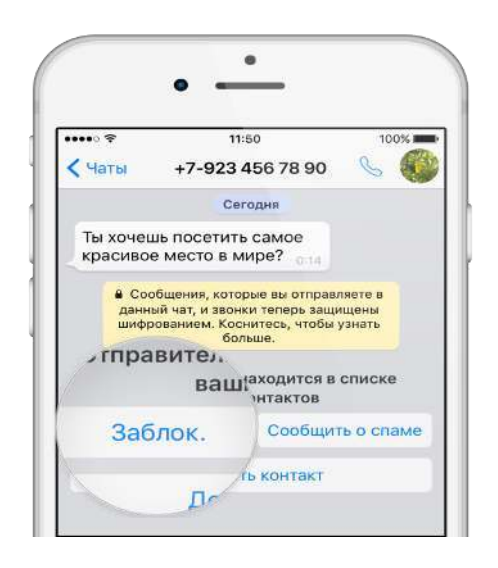

**Дополнительно к сведению:** Правилами использования мессенджера WhatsApp установлены возрастные ограничения с 16-ти лет

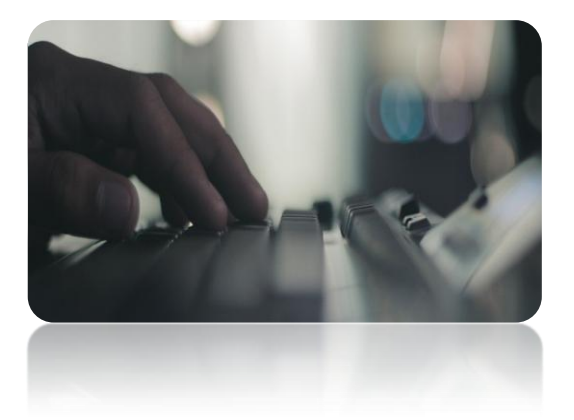

**Мониторинг противоправного контента**

В целях защиты детей от потенциально опасной информации в сети Интернет уполномоченным органом в области средств массовой информации и другими заинтересованными государственными органами на постоянной основе ведется работа по мониторингу информационного пространства на предмет соблюдения законодательства Республики Казахстан.

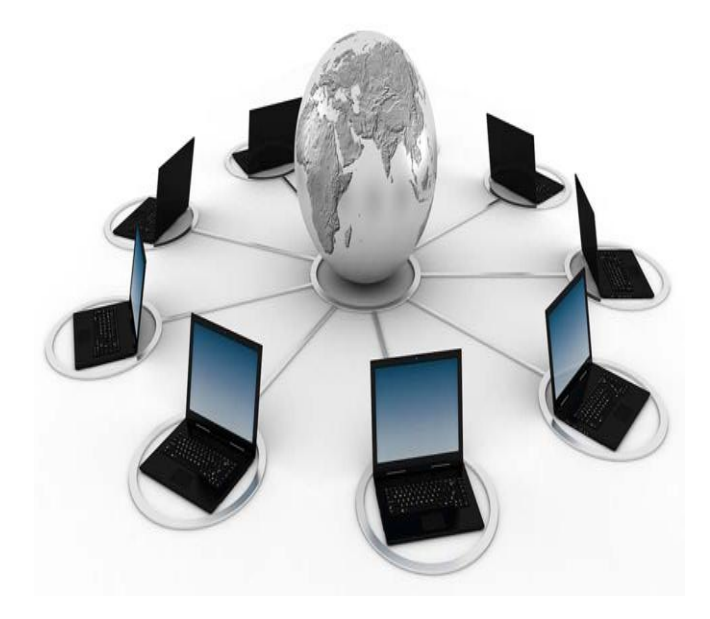

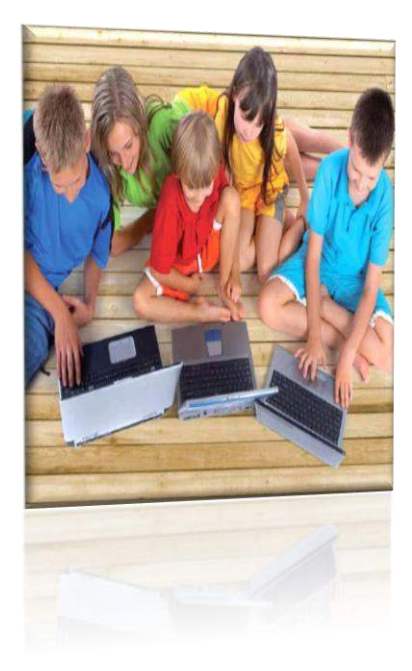

Рекомендации для родителей в целях защиты детей от распространения вредной для них информации в сети Интернет

- Внимательно относитесь к действиям Ваших детей в Интернете:
- Не отправляйте детей в «свободное плавание» по Интернету. Старайтесь активно участвовать в общении ребенка в сети, особенно на этапе освоения.
- Всегда беседуйте с ребенком о том, что нового для себя он узнает с помощью Интернета и как вовремя предупредить угрозы.
- 
- Регулярно повышайте уровень компьютерной грамотности, чтобы знать, как обеспечить безопасность детей:
- Используйте удобные возможности повышения уровня компьютерной и интернет-грамотности, например, посещение курсов, чтение специальной литературы, консультации с экспертами.
- Знакомьте всех членов семьи с базовыми принципами безопасной работы на компьютере и в Интернете.

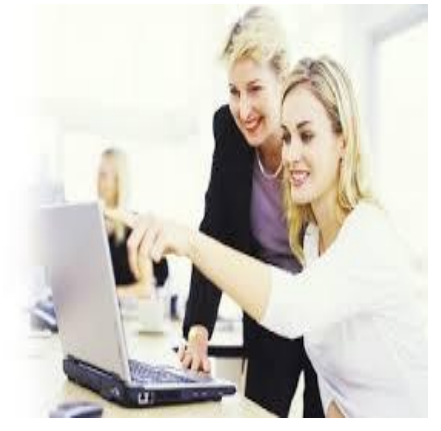

 Информируйте детей о возможностях и опасностях, которые несет в себе Интернет

**Объясните ребенку, что в Интернете, как и в жизни, встречаются и «хорошие» и «плохие» люди. Объясните, что, если ребенок столкнулся с негативом или насилием от другого пользователя Интернета, ему нужно сообщить об этом близким людям.**

**Научите ребенка искать нужную ему информацию и проверять ее, в том числе с Вашей помощью.**

**Научите ребенка внимательно относиться к скачиванию платной информации и получению платных услуг из Интернета, особенно путем отправки SMS, во избежание потери денег.**

**Составьте список полезных, интересных, безопасных ресурсов, которыми может пользоваться Ваш ребенок, и посоветуйте их использовать.**

 Выбирайте удобную форму контроля пребывания ребенка в Интернете:

## Активизируйте на компьютере функции родительского контроля.

В состав новых операционных систем (например, Windows Vista, Windows 7), а также антивирусных программ (Kaspersky Internet Security, Norton Internet Security) включены так называемые средства Parental Control (Родительский контроль), которые позволяют фильтровать материалы.

Функция «родительского контроля» в операционной системе Windows 7 позволит ограничить время препровождения детей за компьютером, а также устанавливать перечень разрешенных им компьютерных игр и программ. С помощью «родительского контроля» в составе Windows Media Center Вы можете ограничить доступ к просмотру нежелательных телепередач и фильмов.

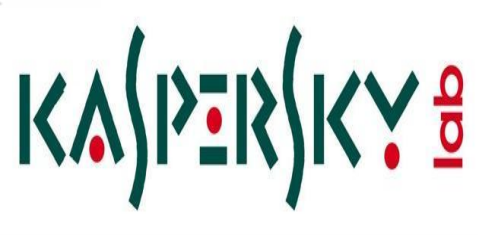

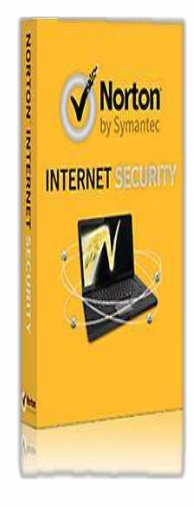

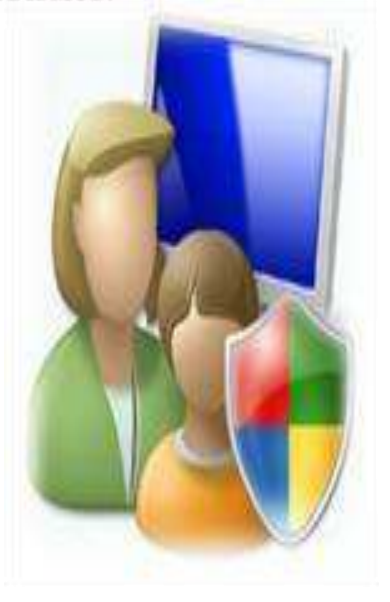

 Установите дополнительные специальные программы (КиберМама, Kids Control, ChildWebGuardian).

С их помощью можно блокировать доступ к нежелательным интернет-ресурсам, запретить доступ к конкретным программам, к определенным играм, вести отчет о работе ребенка в Интернете, а также ограничить время пребывания за компьютером, задать дни недели и разрешенные часы доступа. Кроме того, можно выбрать степень блокировки (высокая, средняя и низкая), в результате чего Ваш ребенок получит доступ только к сайтам для детей (от 8 до 12 лет).

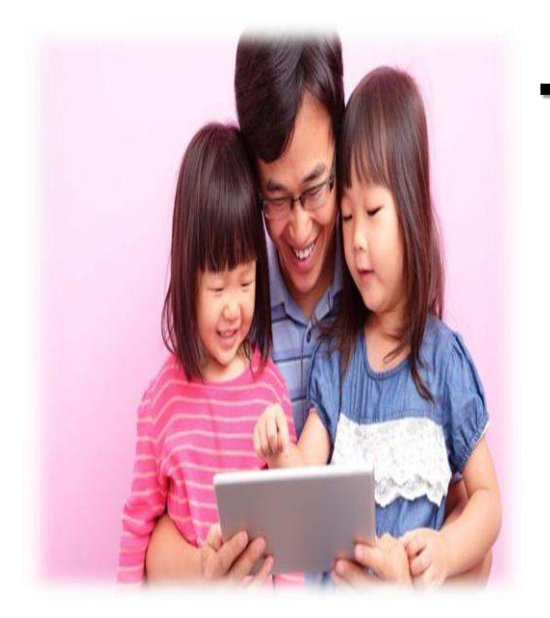

 Если компьютер используется всеми членами семьи, установите его в месте, доступном для всех членов семьи, а не в комнате ребенка. Для того чтобы повысить безопасность детей в Интернете, необходимо установить Семейную безопасность Windows Live.

Эта бесплатное программное обеспечение поможет Вам управлять списком вебсайтов, которые можно посещать детям, и контактов, с которыми они смогут общаться в Интернете.

- Создайте разные учетные записи на Вашем компьютере для взрослых и детей. Это поможет не только обезопасить ребенка, но и сохранить Ваши личные данные.
- Регулярно отслеживайте ресурсы, которые посещает Ваш ребенок. Простые настройки компьютера позволят быть в курсе того, какую информацию просматривали дети.
- Windows Live «родительский контроль» также предоставляет полезные и простые в изучении отчеты об их действиях в сети.

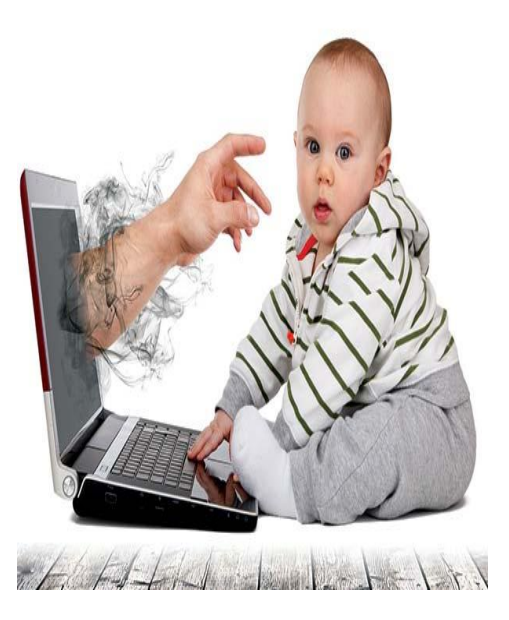

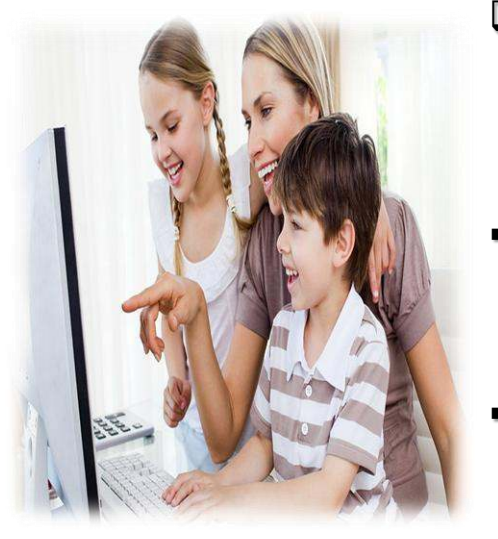

- Чаще разговаривайте с детьми об обсуждаемых в чате темах, собеседниках, что их заинтересовало или насторожило:
- Приучите ребенка советоваться со взрослыми и немедленно сообщать о появлении нежелательной информации подобного рода.
- Объясните детям, что далеко не все, что они могут прочесть или увидеть в Интернете – правда. Важно постоянно объяснять ребенку правила безопасности в Сети.
- Помогайте Вашему ребенку найти чаты и форумы по его интересам, направить его в нужное русло.
- В результате он будет меньшее время проводить в поиске какой-либо информации, натыкаясь на ссылки с сомнительными ресурсами.
- Установите на компьютер детскую поисковую систему для маленьких детей. Доверие, согласие и дружественные отношения между родителями и ребенком помогут оградить его от негатива и возможной опасности.

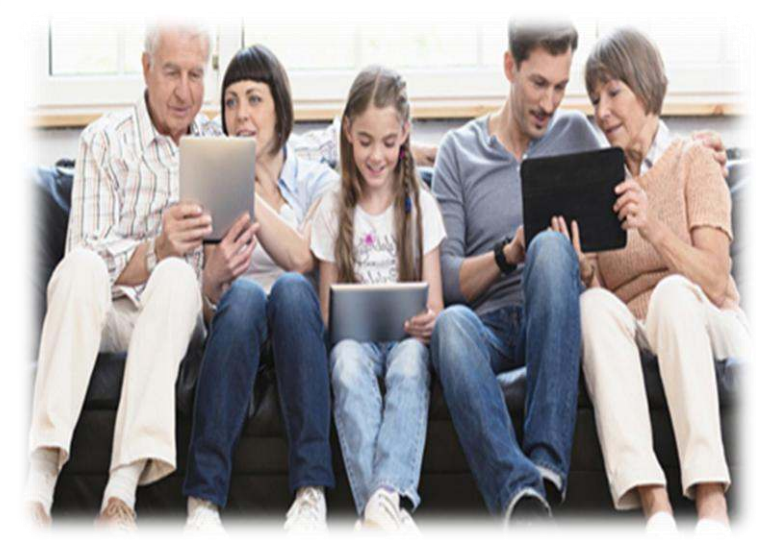

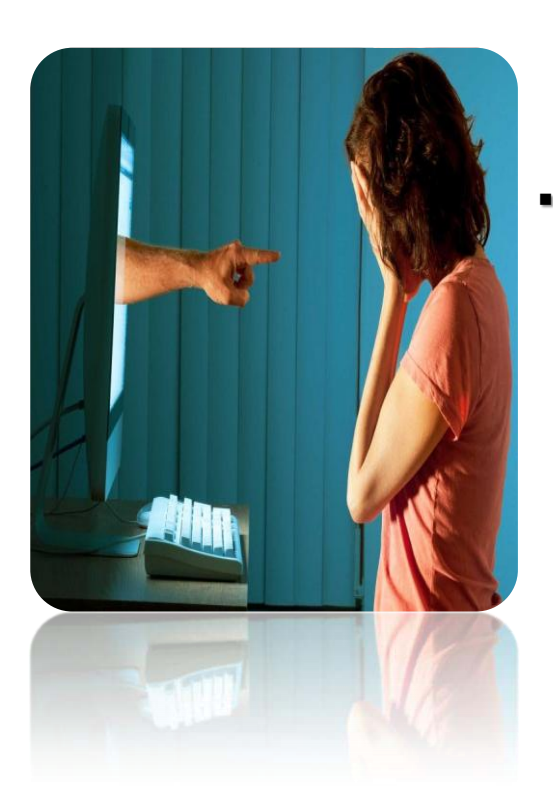

 Объясните ребенку, что ни при каких обстоятельствах не стоит размещать провокационный материал и не распространять по чьей-либо просьбе информационные материалы.

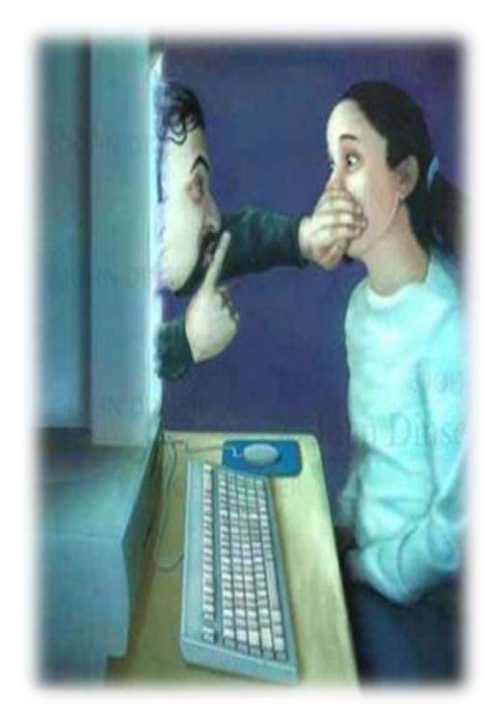

- Предупреждайте ребенка, что нельзя добавлять «в друзья» незнакомых людей - они могут быть не теми, за кого себя выдают.
- Ни в коем случае не соглашаться на «живые» встречи с интернетнезнакомцами, прежде чем не поставит в курс Вас или близких родственников.